# [Производитель: FAAC](http://keyfob.ru/vendor_faac.html)

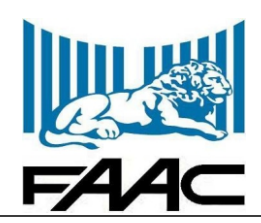

# РУКОВОДСТВО ПО ЭКСПЛУАТАЦИИ

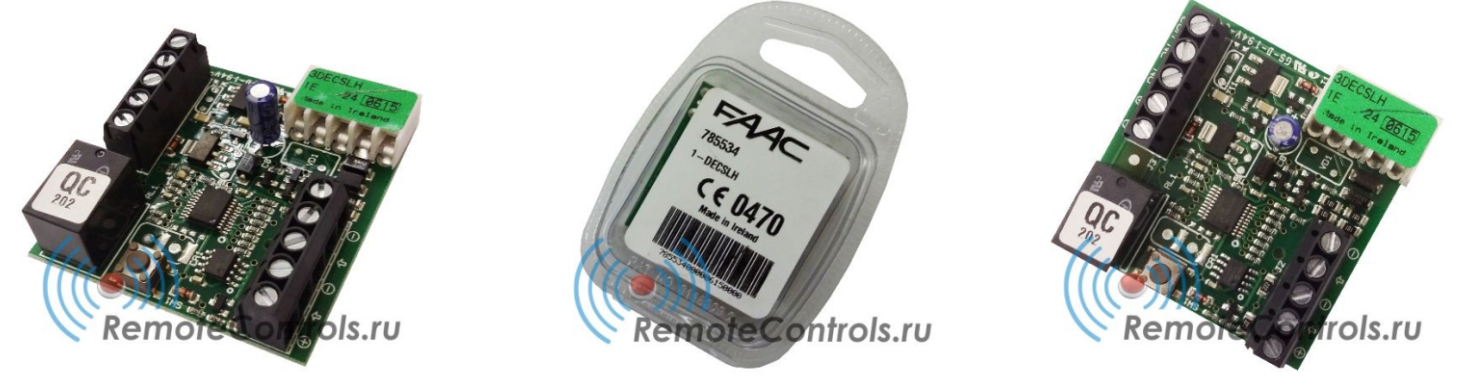

# *1. Назначение:*

Радиодекодер одноканальный FAAC DECSLH для использования с радиомодулями PL и PLUS1 с частотой 433 и 868 МГц. Сохраняет до 1000 кодов (1000 пультов). Предназначен для обработки сигнала радиоканала и управления конечным устройством (один декодер - один канал). Работает радиодекодер на частотах 433,92 МГц и 868,35 МГц с брелками-передатчиками SLH. Выходы радиодекодера - реле (НО/НЗ) (сухие контаты) с нагрузкой 0,5 A, 24 В. В радиодекодере применяется кодирование данных чередующимся кодом (Rolling Code). При каждой передаче код брелка-передатчика изменяется в соответствии с алгоритмом, синхронно с данными, принимаемыми декодером через внешний радиоканал PLUS1 или PL. Питание декодера 20 - 30 В постоянного тока. Диапазон рабочих температур от -20 до +55 °С.

# *2. Особенности:*

- џ динамический код, кодировка SLH;
- џ дальность действия до 100 метров;
- џ выходы радиодекодера реле (НО/НЗ);
- џ устойчивый радиосигнал;
- сохраняет до 1000 кодов;
- запатентованная система, в которой применяется кодирование данных чередующимся кодом с самообучением;
- џ полное соответствие всем требованиям европейских норм безопасности

# *3. Технические характеристики:*

- џ Рабочая частота ............................................... 433 или 868 МГц (зависит от радиомодуля)
- џ Количество каналов ......................................... 1 реле (НО/НЗ).
- џ Питание ............................................................. = 20 30 В
- џ Рабочая температура ....................................... -20 + 55°С
- џ Код ..................................................................... динамический, кодировка SLH
- џ Число запоминаемых кодов............................. 1000
- џ Потребляемый ток.. .......................................... 39 мА џ Выходная нагрузка ........................................... 0,5 A, =/~12 ÷ 24 В
- џ Вес ..................................................................... 29 гр.
- џ Размеры ............................................................. 50 мм x 50 мм x 16 мм

*Содержание данного руководства не может являться основой для юридических претензий!*

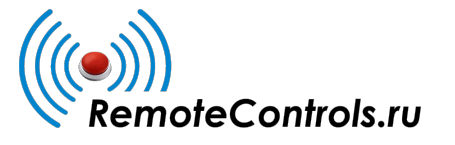

*[http://www.remotecontrols.ru](http://keyfob.ru/) +7 (495) 960-84-74*

# [Производитель: FAAC](http://keyfob.ru/vendor_faac.html) Радиодекодер одноканальный DECSLH

# РУКОВОДСТВО ПО ЭКСПЛУАТАЦИИ

#### *4. Эксплуатация:*

Для начала работы с декодером, подключите радиоканалом PL или Plus согласно схеме. На один радиоканал можно подключить до 50 декодеров (получить до 50-ти отдельных каналов).

**Внимание!** На номинальное расстояние приема, указанное в технических данных приемника PL (Plus) могут в значительной степени повлиять такие факторы, как атмосферные явления, препятствия на пути распространения сигналов, а также уровень заряда батарей в брелкепередатчике.

# *5. Программирование радиодекодера FAAC DECSLH:*

- Нажмите одновременно кнопки Р1 и Р2 на брелке-передатчике (мастер-брелке) и отпустите их примерно через 1-2 секунды, когда светодиод начнет мигать.
- Нажмите и удерживайте в нажатом состоянии кнопку обучения на плате декодера (светодиод на плате должен начать мигать).
- Пока светодиод брелка-передатчика мигает, нажмите и удерживайте кнопку брелка, которую необходимо записать в плату декодера(светоиод загорится ровным светом).
- Если светодиод горит ровным светом в течение нескольких секунд, значит обучение прошло успешно и системный код в приемнике сохранен.
- Отпустите кнопку канала брелка-передатчика.

# *6. Копирование пультов ДУ Faac SLH:*

Остальные пульты ДУ для работы в ситеме можно получить методом копирования. Для того, чтобы запрограммировать (записать) пульт Faac, нам понадобится 1 пульт уже записанный - master и новый пульт - slave.

- Нажимаем на старом пульте (master) кнопки P1 и P2 одновременно на 1-2 секунды пока индикатор не замигает
- Расположите два пульта напротив друг друга, индикаторами друг к другу.
- На старом пульте нужно нажать ту кнопку, которая использовалась и которую планируется переписать, светодиод на пульте горит постоянно.
- Нажать на новом пульте программируемую кнопку, после того, как индикатор мигнет 2 раза, можно отпустить кнопку.

Теперь кнопка на пульте прописана. Те же действия можно повторить для оставшихся кнопок (каналов) на новом пульте и для других пультов. **Внимание!** Операция копирования пультов ДУ возможна только при наличии мастер-брелка (master) - пульта ДУ, прописанного в систему и не переведенного в режим ведомого (slave).

*Содержание данного руководства не может являться основой для юридических претензий!*

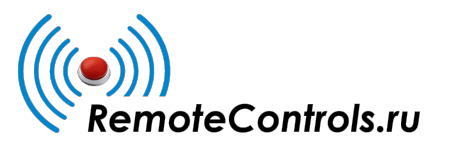

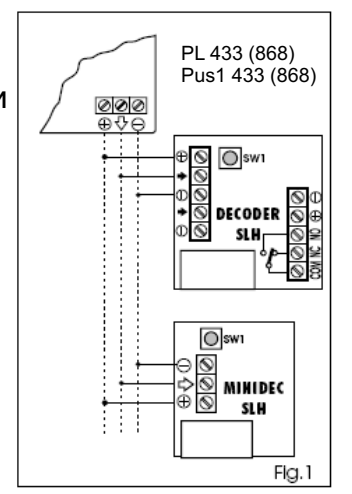

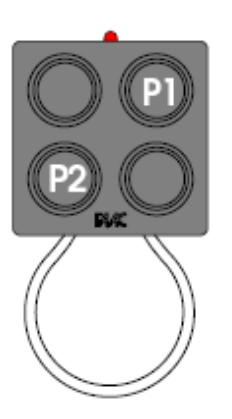

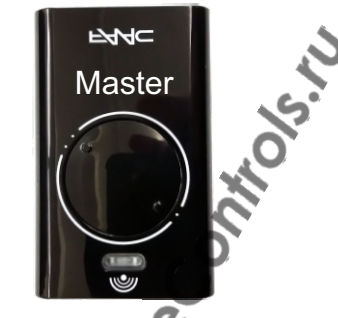

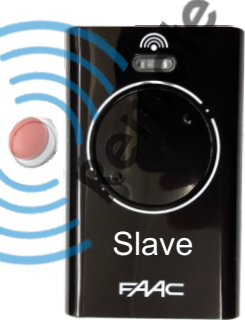

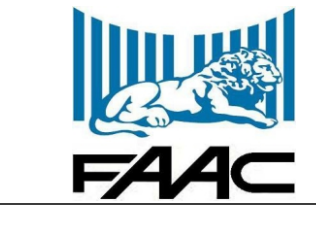

*[http://www.remotecontrols.ru](http://keyfob.ru/) +7 (495) 960-84-74*

# [Производитель: FAAC](http://keyfob.ru/vendor_faac.html)

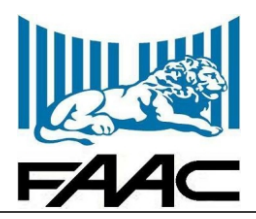

# РУКОВОДСТВО ПО ЭКСПЛУАТАЦИИ

#### *7. Как узнать, является ли брелок-передатчик ведущим (master) или подчиненным (slave) устройством?*

- Master пульт ДУ: при нажатии любой кнопки на брелке-передатчике master светодиод мигает, а затем начинает светиться непрерывно. Master пульт ДУ (ведущий) может передавать системный код другим пультам ДУ (как master, так и slave), может быть прописан в приемник или плату управления.
- Slave пульт ДУ: при нажатии любой кнопки на брелке-передатчике slave светодиод сразу же начинает светиться непрерывно. Slave пульт ДУ (ведомый) не может передавать код другим пультам и прописываться в приемники и платы управления. Может принимать код от master пультов.

# *8. Переключение пульта ДУ в режим slave (защита от копирования)*

Порядок действий для переключения брелкка-передатчика из режима ведущего устройства в режим подчиненного устройства:

- Нажмите одновременно кнопки Р1 и Р2 на ведущем пульте ДУ и отпустите их, когда светодиод начнет мигать (примерно через 1 с);
- Вновь нажмите одновременно кнопки Р1 и Р2 на ведущем брелке-передатчике и отпустите их, когда светодиод начнет мигать чаще (примерно через 1 с);
- Нажмите последовательно кнопки P1-P2-P1: светодиод дважды мигнет, а затем погаснет. Это подтверждает выполнение операции.

**Внимание!** Это действие необратимо. Обратный процесс невозможен!

# *9. Рандомизация (смена) системного кода.*

"Системные коды" всех каналов передатчика (ведущего/подчиненного) можно изменить, сгенерировав их случайным образом. Для этого:

- Нажмите одновременно кнопки Р1 и Р2 на ведущем передатчике и отпустите их, когда светодиод начнет мигать (примерно через 1 с);
- Вновь нажмите одновременно кнопки Р1 и Р2 на ведущем передатчике и отпустите их, когда светодиод начнет мигать чаще (примерно через 1 с);
- Нажмите последовательно кнопки P1-P2, а затем одновременно (P1+P2): светодиод дважды мигнет, а затем погаснет. Это подтверждает выполнение операции.

# *10. Стирание памяти декодера или платы управления.*

**Внимание!** при выполнении этой операции "системный код" и все записанные серийные коды передатчиков будут удалены!

- Нажмите и удерживайте в нажатом состоянии кнопку обучения на декодере (плате): светодиод начнет мигать; через 10 с светодиод начнет мигать чаще;
- Еще через 10 с светодиод начнет светиться непрерывно в течение 5 с, а затем погаснет;
- Отпустите кнопку, когда светодиод погаснет.

Примечание: Если отпустить кнопку, пока светодиод мигает (с низкой или высокой частотой), удаление не произойдет.

*Содержание данного руководства не может являться основой для юридических претензий!*

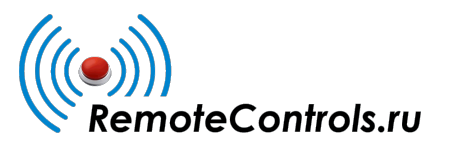

*[http://www.remotecontrols.ru](http://keyfob.ru/) +7 (495) 960-84-74*